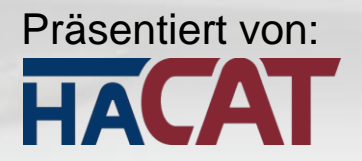

Sicherheit geht vor!

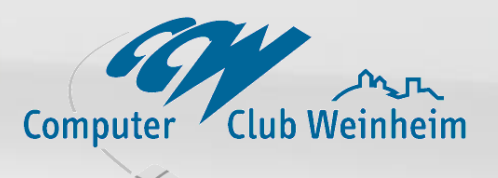

# **Absicherung gegen Gefahren aus dem Internet**

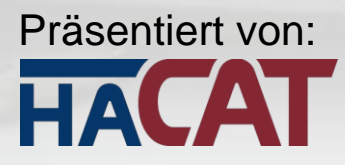

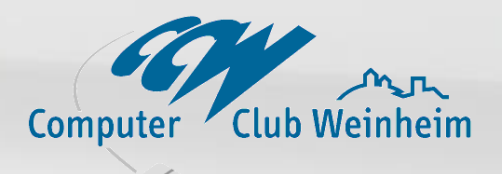

 immer mehr komplizierte Technik persönliche und vertrauliche Daten wachsen rapide Angriffe von Überall auf der Welt möglich weltweite Vernetzung über das Internet **▶ Zunehmende Schnelligkeit erschwert** Erkennung

**Situation** 

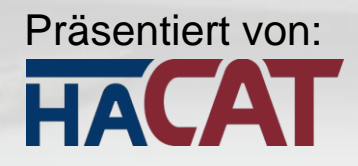

### Aktuelle Bedrohungen 1

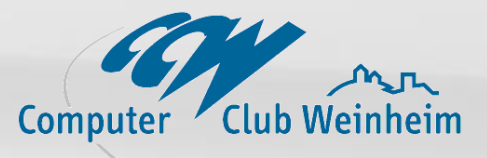

**BKA-Trojaner**

*Was:*

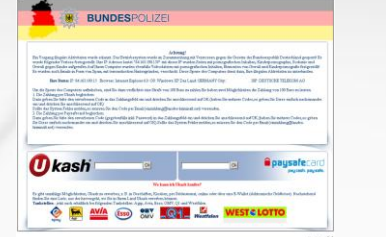

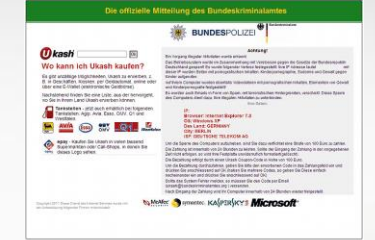

*Verhinderung des Internetzugangs*

*Wie: infiziert die explorer.exe (und Kopie in dllcache)* 

*Diagnose: keine Website aufrufbar*

*Beseitigung / Schutz:*

http://184.82.101.64  $\leftrightarrow$  08482.101.64  $-$  a  $c$   $\mathbf{3}$  $P$   $\triangle$   $R$ **BUNDESPOLIZE ACHTUNG!!! Achtunal** Um die Sperre des Computers aufzuheben, sind Sie dazu verflichtet eine Strafe<br>von 100 Euro zu zahlen. Sie haben zwei Möglichkeiten die Zahlung von 100<br>Euro zu leisten. *Okash* Wo kann ich Ukash kaufen? s gibt unzählige Möglichkeiten, Ukash zu erwerben, z. B. in Geschi 1) Die Zahlung per Ukash begleicher hervorgeht, wo Sie in Ihrem Land Ukash erwer –<br>Dazu geben Sie bitte den erworbenen Code in das Zahlungsfeld ein und drücken Sie anscl<br>OK (haben Sie mehrere Codes,so geben Sie Diese einfach nacheinander ein und drücken .<br>Fankstellen - jetzt auch erhältlich beifolge<br>DMV. OI und Westfalen. der ein und drücken Si-Avia Agip Esso OMV  $Q_1$  *Westfal* 2) Die Zahlung ner Paysafecard hegleichen: Pazu geben Sie bitte den erworbenen Cade (gegebenfalls inkl. Passwort) in das Zahlungsfeld ein und<br>drücken Sie anschliessend auf OK (haben Sie mehrere Cades,so geben Sie Diese einfach nacheinand<br>ein und drücken Sie anschli  $OK$ paysafecard  $\boxed{\mathsf{OK}}$ 

*- ersetzen der infizierten ex[plorer.exe](http://bka-trojaner.de/screenshots/bka-trojaner4.png)  siehe Anleitungen unter www.bka-trojaner.de aktueller Virenscanner*

*Bildnachweis: www.bsi-fuer-buerger.de*

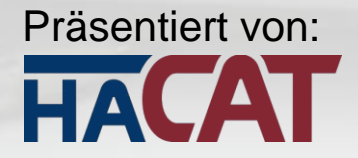

### Aktuelle Bedrohungen 2

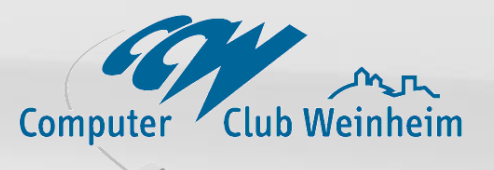

### **DNS – Changer** (Trojaner)

*Was:*

*Angriff durch Manipulation der Namensauflösung*

*Wie:*

*verändert die Einstellungen von Computern und Routern*

*Diagnose:*

**ACHTUNG: Ihre DNS Konfiguration ist manipuliert** 

*Beseitigung / Schutz:*

*www.DNS-ok.de*

- *- z.B. DE-Cleaner (Avira, Kasperski, Norton)*
	- *aktueller Virenscanner*
- *- Router: sicheres Passwort, DNS Eintrag entfernen*

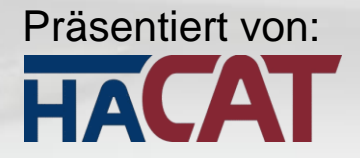

### Aktuelle Bedrohungen 3

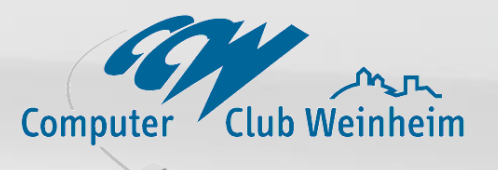

**Phishing** (Passwörter angeln) *Was: Erlangung von Passwörtern Wie: gefälschte Emails, gefälschte Internetseiten Diagnose: mitunter schwer erkennbar Beseitigung / Schutz: - gesundes Misstrauen gegen Emails, die Sie um Angabe Ihrer Daten bitten – Rückruf beim angeblichen Absender NIEMALS Ihr Passwort an "komischen" Stellen preisgeben*

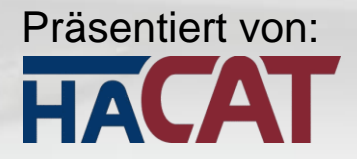

### Beispiel Phishing 1

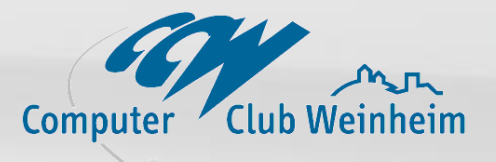

#### Gefälschte Mail - schnell enttarnt

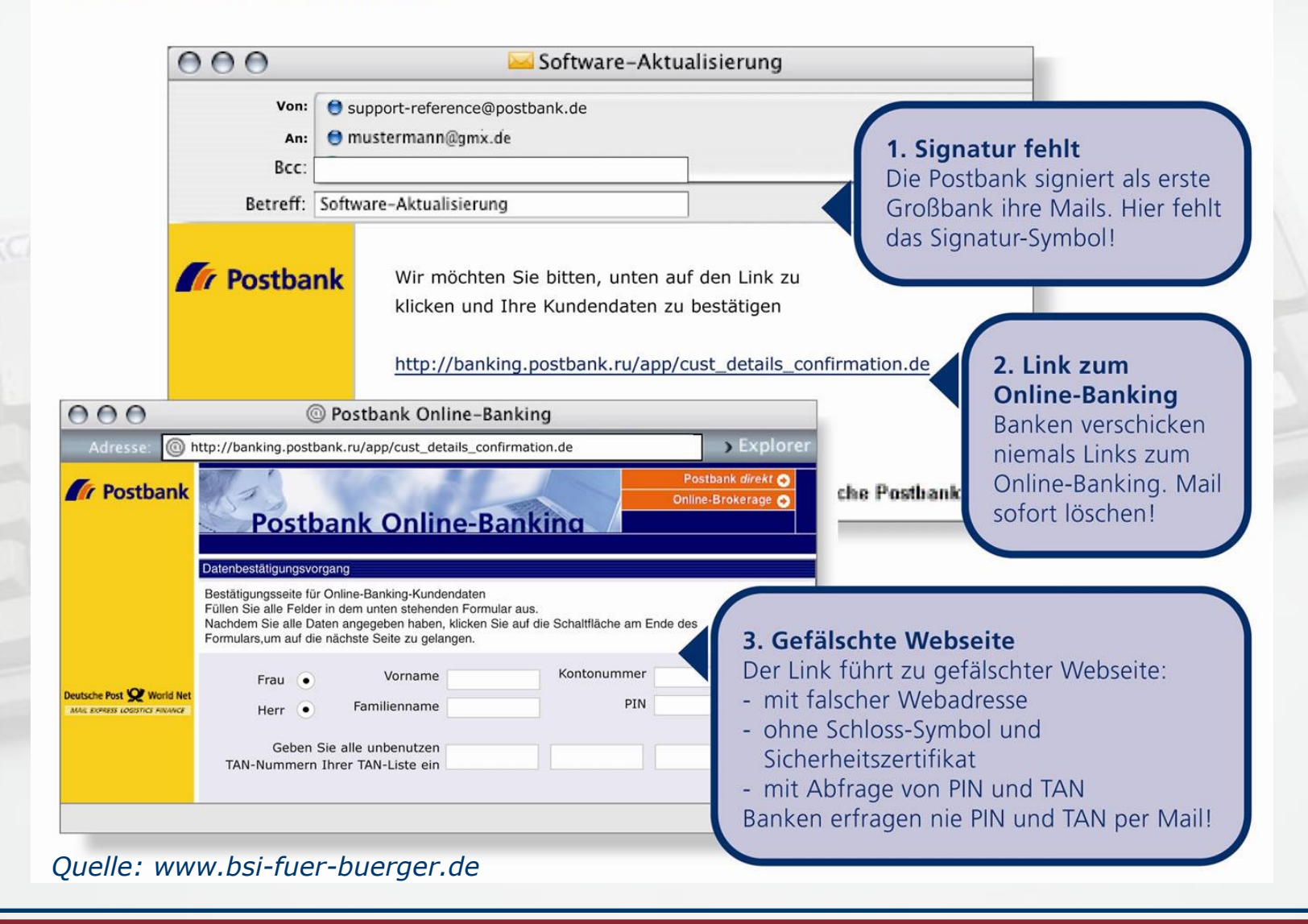

# Präsentiert von:<br>HACAT

### Beispiel Phishing 2

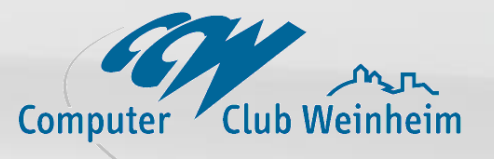

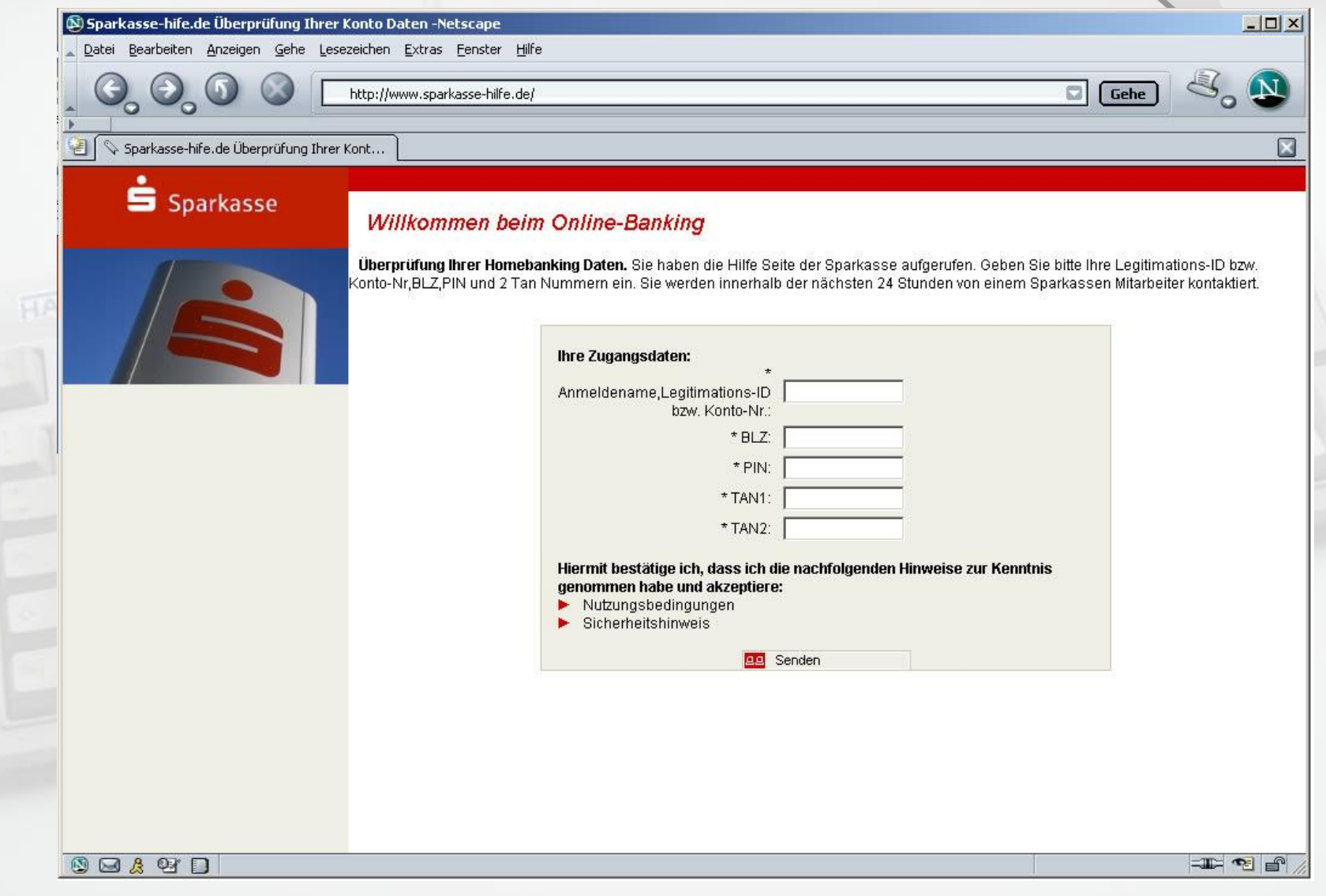

#### *Quelle: www.bsi-fuer-buerger.de*

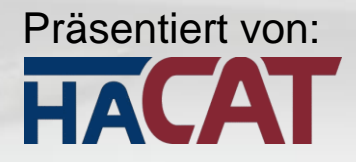

Beispiel "Nigeria Connection"

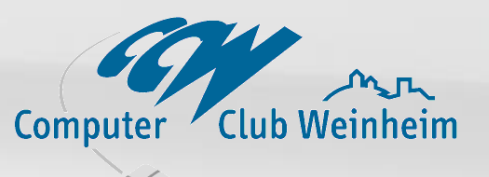

*Was:*

*Briefe, Emails und FAXe mit haarsträubende Geschichten über "verlorenes" Geld auf Auslandskonten.*

*Wie: Checkbetrug, Rücküberweisung ohne Sinn*

*Diagnose: meist leicht erkennbar – der "gesunde Menschenverstand" hilft!*

*Beseitigung / Schutz:*

*absolutes Misstrauen gegen Emails, die Ihnen Geld versprechen, das irgendwo "brachliegt". Niemals antworten!*

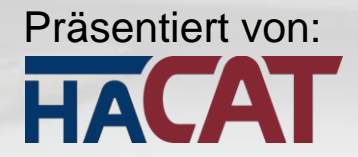

Geplatzte Checks

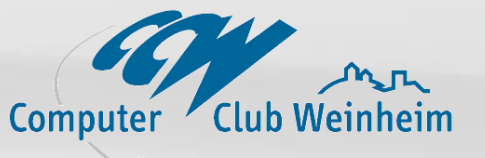

**Betrugsmasche Kaufinteressent** (Auktionen, Börsen)

*Was: Erlangung von Rücküberweisungsbeträgen Wie: geplatzte Checks, Überzahlung mit Rückbuchung Diagnose: dummdreiste Interessensbekundungen Schutz: niemals Antworten, wenn das Interesse / die Emailadresse "seltsam" ist.*

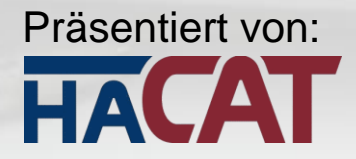

### Beispiel falscher Interessent

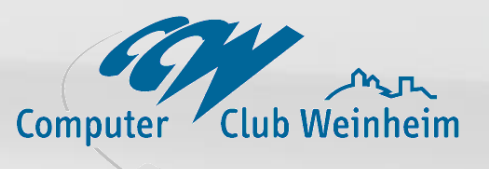

*Ihr Angebot: Sie verkaufen ein nicht mehr benötigtes Gerät bei Quoka.*

### *Falscher Interessent (1. Email)*

*Hallo, What is Your best selling Preis? Michael* oder bin am Kauf interessiert sind, was ist Ihre letzte Preisvorstellung? dringende Antwort erforderlich ist.

### *Falscher Interessent (2. Email)*

*Abfragung Ihres Namens, Anschrift und eventuell Bankdaten ALARM!*

*Eventuelle Antwort ist der Beginn Ihres Geldverlustes!*

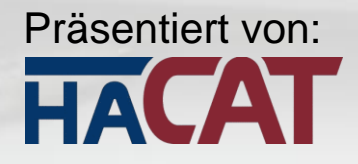

Andere Beispiele

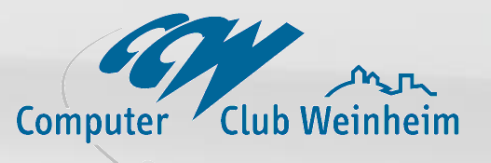

 Geldwäsche durch Anwerbung von "Finanzmanagern" – Western Union

"Man in the middle" Angriffe unterschiedlicher Art -> siehe wikipedia

Emails mit gefälschtem Absender

 unterschieben von bestenfalls nutzlosen Programmen, bevor man einen Treiber downloaden kann

 Kostenfallen (Gratis-SMS, Handypayment, Abos etc.)

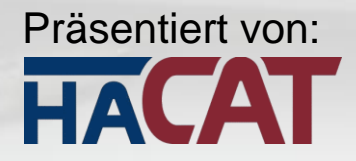

### Allgemeine Sicherheitsregeln

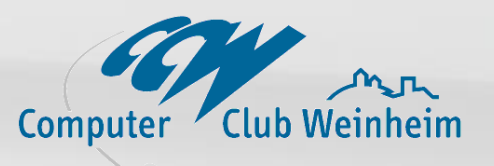

*Bezahlmöglichkeiten im Internet: Prüfen Sie genau das "Kleingedruckte", achten Sie auf Abos. Antworten Sie nicht auf SMS von Unbekannten: führt oft zur Bestellung von ungewollten Leistungen Angebliche kostenfreie SMS im Internet: oft in Verbindung mit Abofallen Vorschau bei Emails: schalten Sie diese ab und öffnen Sie zweifelhaft Emails höchsten "offline" Passwortgeheimhaltung: Ihre Passwörter sind geheim, geben Sie die niemandem "zur Überprüfung".*

*Quelle: www.bsi-fuer-buerger.de*

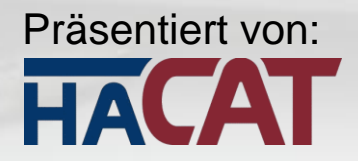

**Schwachstellen** 

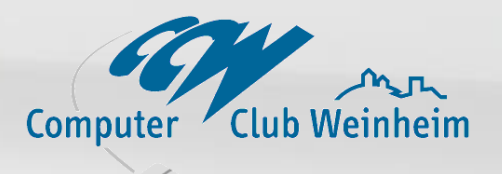

### *1. Computer*

*2. Internetzugangshardware (MODEMS, ROUTER) 3. Funknetzwerke (WLAN) 4. Menschliches Fehlverhalten 5. Schwache und fehlende Passwörter*

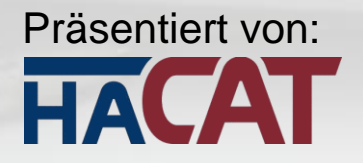

### Wie kann man abhelfen?

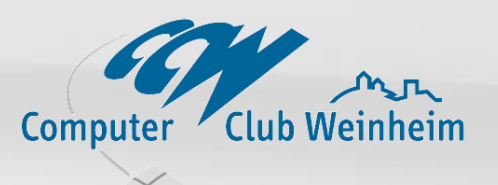

- $\checkmark$  Sichere, saubere Installationen
- Penible Konfiguration des Rechners
	- Einsatz von Sicherheitssoftware
	- Benutzung einer Firewall
- Verwendung sicherer Passwörter
- Vermeidung von Spam
- Verschlüsselung vertraulicher Emails

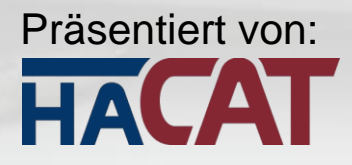

Sicherer PC – Installation

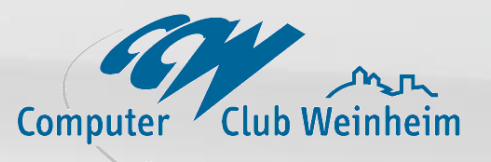

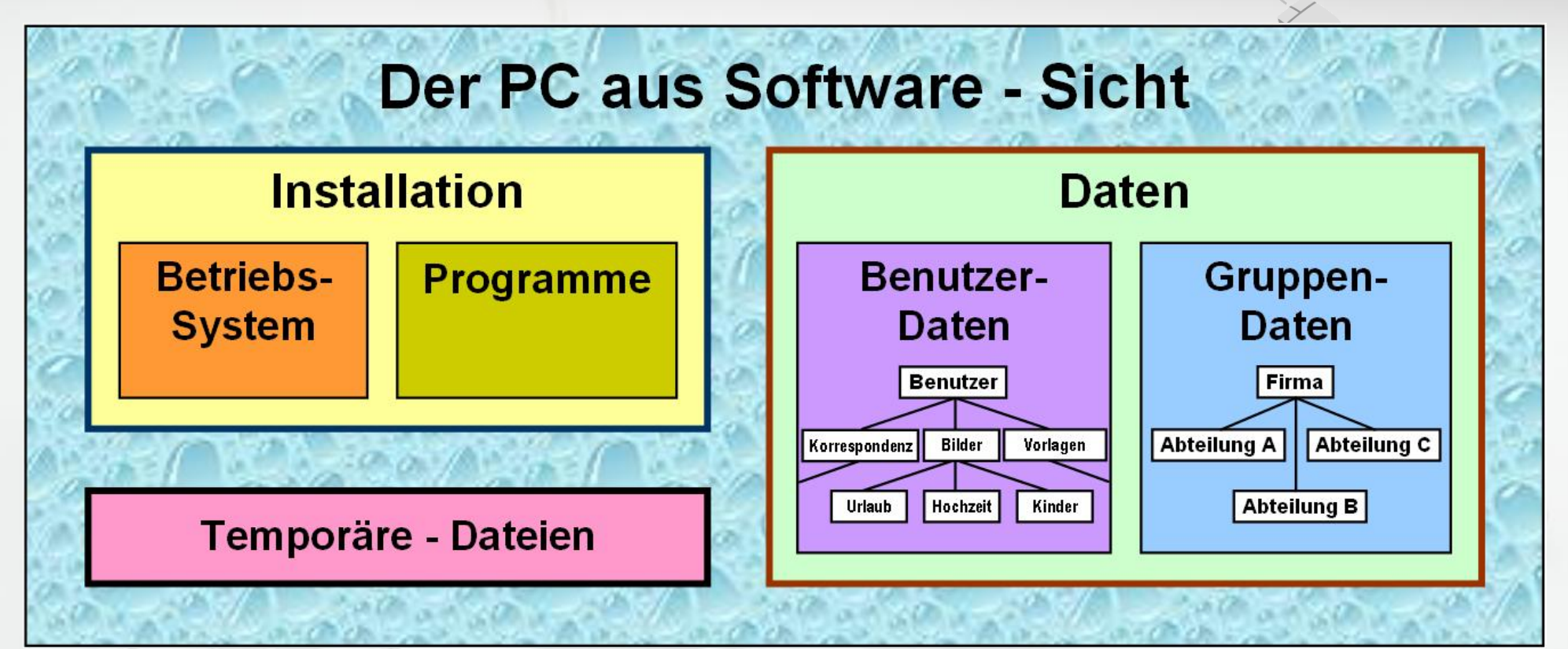

Betriebssystem: Windows XP, Windows Vista, Windows 7 oder Andere Programme: Virenscanner, MS-Office, IrfanView, GoogleEarth etc. Temporäre-Dateien: Ordner Temp, Tmp – Temp. Internetdateien – Cookies – Virtueller Speicher (Swap-Datei), GoogleEarthCache etc. Unsere Daten: Dokumente, Bilder, Videos, Musik usw.

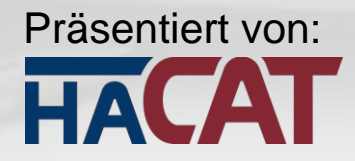

### Installationen sauber aufbauen

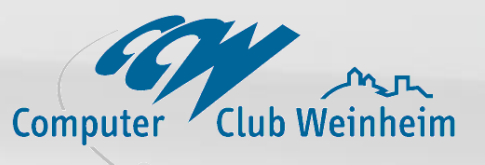

 Trennen von Betriebssystem, temporärenund persönlichen Daten Einsatz sicherer, aktueller Betriebssysteme Einsatz aktueller Sicherheitssoftware Überwachung des Aktualisierungsgrades aller installierter Programme Verzicht auf unnötige Programme Regelmäßiges Backup

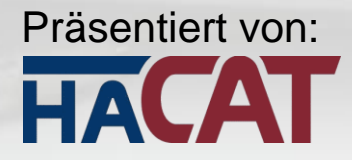

### Konfiguration des Rechners

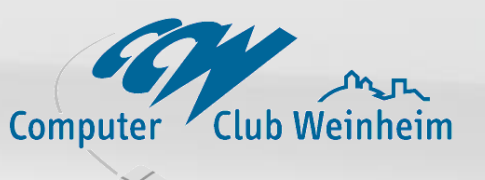

 Installieren Sie Windows-Systeme auf **NTFS Partitionen nicht auf FAT** Verwenden Sie das neueste **ServicePack** und installieren Sie alle **Updates** des Betriebssystems  $\checkmark$  Installieren Sie "benutzerdefiniert" und (Optionen beachten) Schalten Sie **Dateiendungen ein** (Ordneroptionen) Deaktivieren Sie unnötige Konten (Gast, Support …) Verwenden Sie einen Benutzer mit eingeschränkten Rechten Reduzieren Sie die Meldungen ins Internet (Bsp.: xp-AntiSpy) Verwenden Sie **sichere Passwörter (Admin Konto!!!)** Verzichten Sie auf unnötige Programme  $\checkmark$  Halten Sie Treiber und Programme aktuell -> **SlimDriversFree**, **Secunia PSI**

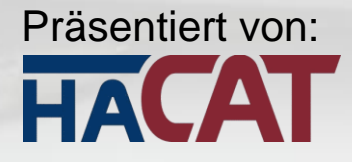

### empfohlene Sicherheitssoftware

Computer

Windows Update – **Microsoft-Update**

## Virenschutz

Microsoft Security Essentials Avira Antivir Personal Edition avast! und andere

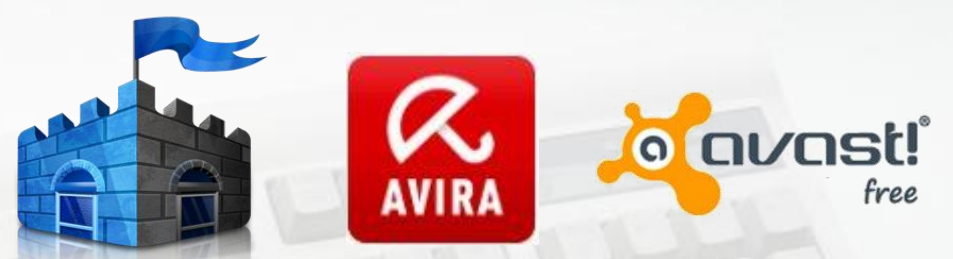

Secunia

## Aktualitätsmonitoring von Treibern & Software

Secunia Personal System Inspector SlimDriversFree

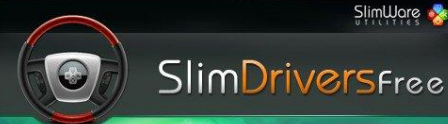

 AntiSpyware xp-AntiSpy Spybot-SD **CCleaner** HijackThis Windows Defender (veraltet)

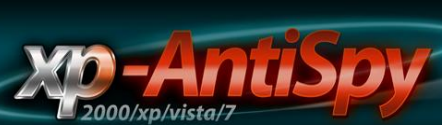

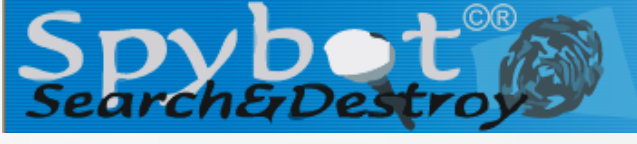

**Stay Secure** 

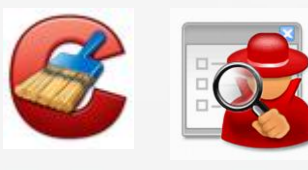

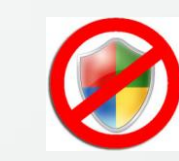

Absicherung gegen Gefahren aus dem Internet © Bernhard Haas, 2012

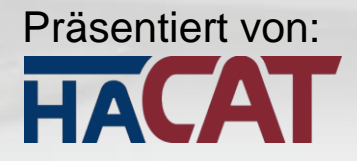

### Firewalls

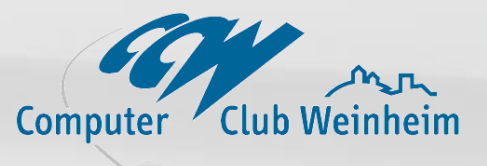

**Aufgabe** Eine Firewall beschränkt den Netzwerkzugriff und überwacht den Datenverkehr nach festgelegten Regeln

**Externe Firewall** Firewalls in Internetroutern keine Firewall in (DSL-)Modems!

• Software Firewalls **Windows Firewall laut c´t Test völlig ausreichend** wird in öffentlichen Netzen benötigt! WLAN Access Points, DSL-Modems Personal Firewalls häufige Funktionsprobleme durch Fehlkonfiguration laut c´t schlechter als Windows Firewall

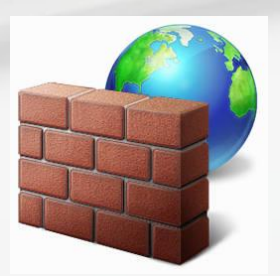

Computerbild-Test: FRITZ!Box hat die beste Firewall

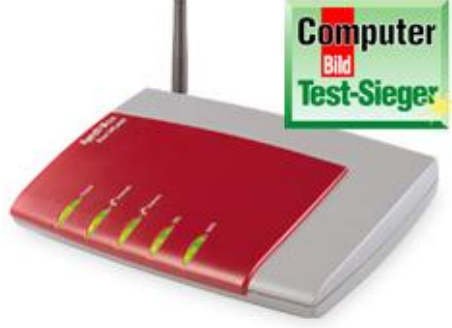

### Präsentiert von: HACA

### Firewalls im c´t Test

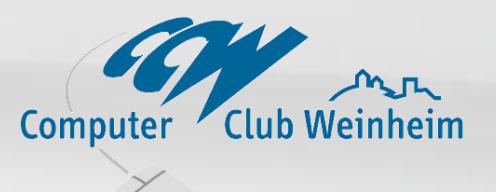

Test-Szenario c´t: **Notebook mit Win7** wurde in ein **Heimnetzwerk** integriert. Es stellte dort einem anderen Windows-Rechner in der gleichen Arbeitsgruppe einen Ordner zur Verfügung und konnte seinerseits auf ein freigegebenes Verzeichnis zugreifen. Außerdem waren Skype und das Fernsteuerungsprogramm VNC installiert. Wenn das Notebook sich damit dann an ein fremdes Funknetz anmeldete, war es von außen unsichtbar. Das alles **funktionierte mit der normalen Windows Firewall reibungslos**.

Zitat aus dem c't Bericht:

Die Aufgabe der Firewalls der kostenpflichtigen Internet-Security-Suiten war denkbar simpel: Sie sollten im Heimnetz die funktionierenden Dienste nicht blockieren, aber in feindlichen Umgebungen **mindestens so gut abschotten wie die Windows Firewall** – und das ohne mit Nachfragen oder Alarmmeldungen zu nerven. Wer jetzt denkt, das wäre zu trivial, wird im Folgenden sicher überrascht.

**Kein einziges der kostenpflichtigen Produkte absolvierte diesen Test ohne grobe Patzer.**

c't-Redakteur Jürgen Schmidt. "**Die eingebaute Windows Firewall macht das besser.**"

*Quelle: www.technet.com*

# Präsentiert von:

### Network Address Translation

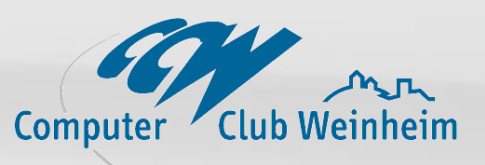

öffentliches Netz (WAN)

ist in Rechnernetzen der Sammelbegriff für Verfahren, die automatisiert Adress-Informationen in Datenpaketen durch andere ersetzen, um verschiedene Netze zu verbinden. Daher kommen sie typischerweise auf **Routern** zum Einsatz.

### **Source NAT**

Bei jedem Verbindungsaufbau durch den Client wird die Quell-IP-Adresse durch eine des Routers ersetzt. Außerdem wird der Quellport durch einen freien Port des Routers ersetzt, der dadurch belegt wird. Diese Zuordnung wird im Router gespeichert. Der Vorgang wird als PAT (Port and Address Translation) bezeichnet

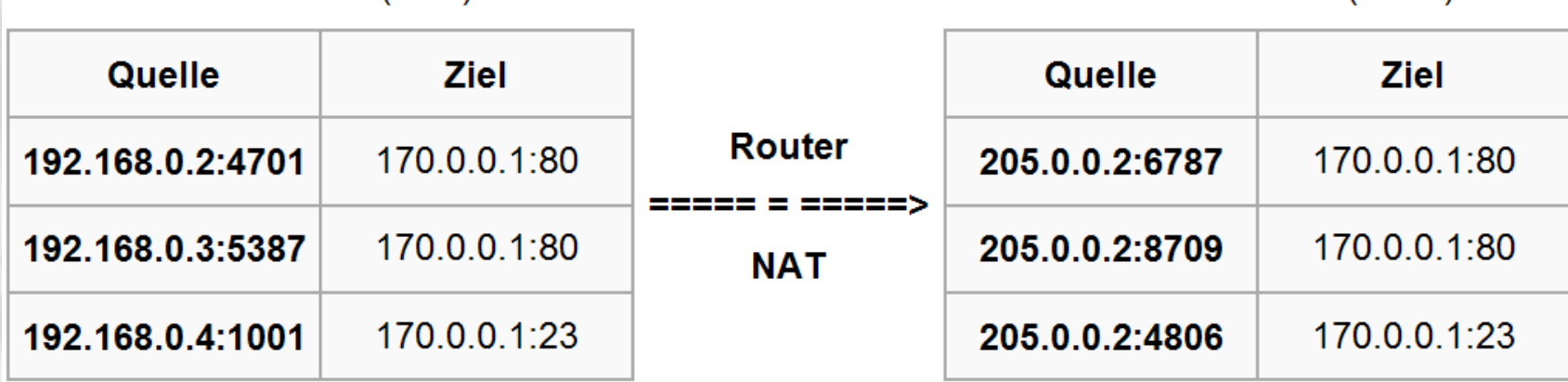

*Quelle: www.wikipedia.de*

lokales Netz (LAN)

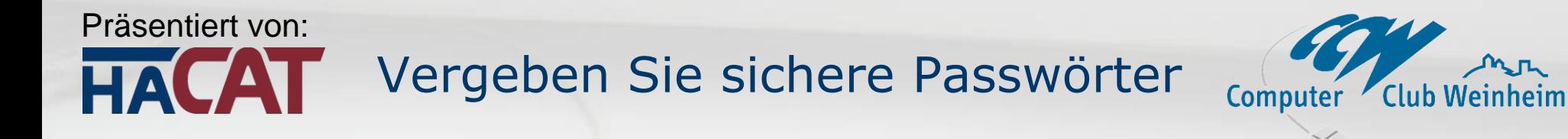

### Nur **sichere Passwörter** sind eine echte **Zutrittskontrolle**

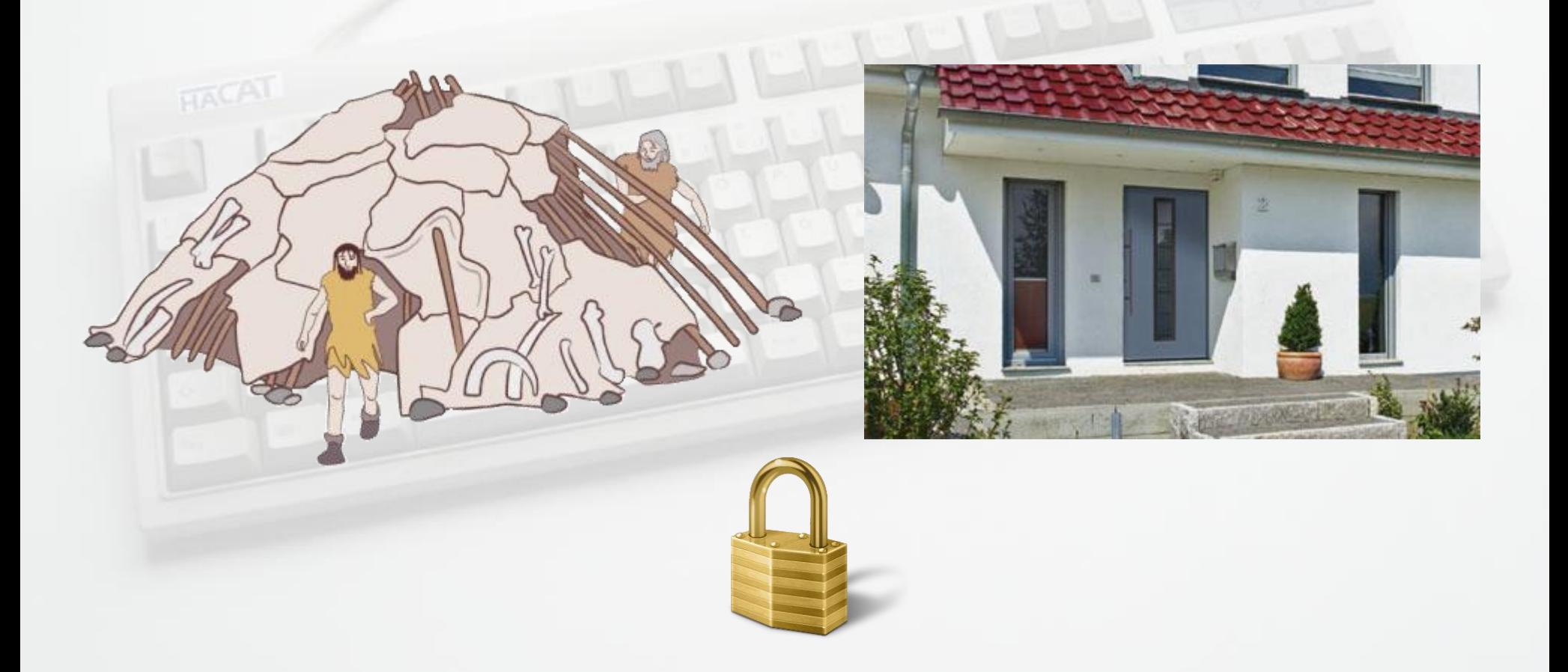

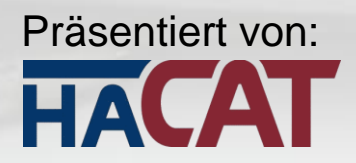

### Passwörter – so nicht!

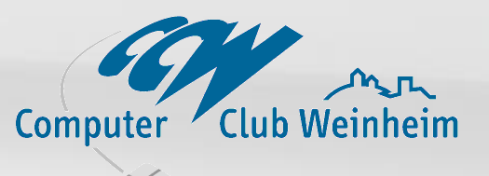

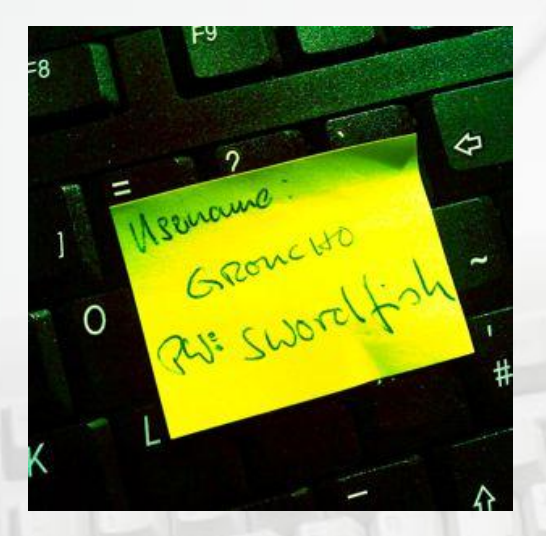

*Verschlüsselung ohne Sinn:*

*SSID* **Müller-WLAN**

*WLAN Key* **KarlMüller1949**

*"Offener Router"*

*Username* **Admin**

*Passwort* **0000**

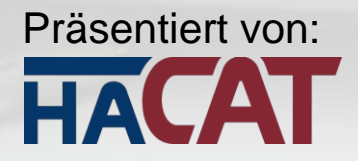

### Passwort-Sünden!

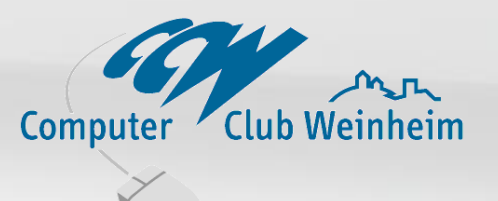

- Passwörter sollten ab und an geändert werden!
- Nie Namen, Geburtstage, Haustiere, einfache Worte etc. verwenden
- Nicht ein Passwort für Alles verwenden, im Falle des Passwortdiebstahls wäre das fatal!
- Keine Automatikfunktionen zum Einloggen verwenden
- Keine Passwörter auf unbekannten Systemen (Internetkaffee, Hotelrechner) eingeben
- Keine Passworteingabe auf Webseiten die durch Emaillinks aufgerufen wurden (Phishing Gefahr)
- Niemals über ein offenes WLAN auf einen Account mit einem Passwort zugreifen (https: verwenden, VPN)

*Quelle: www.computerwoche.de*

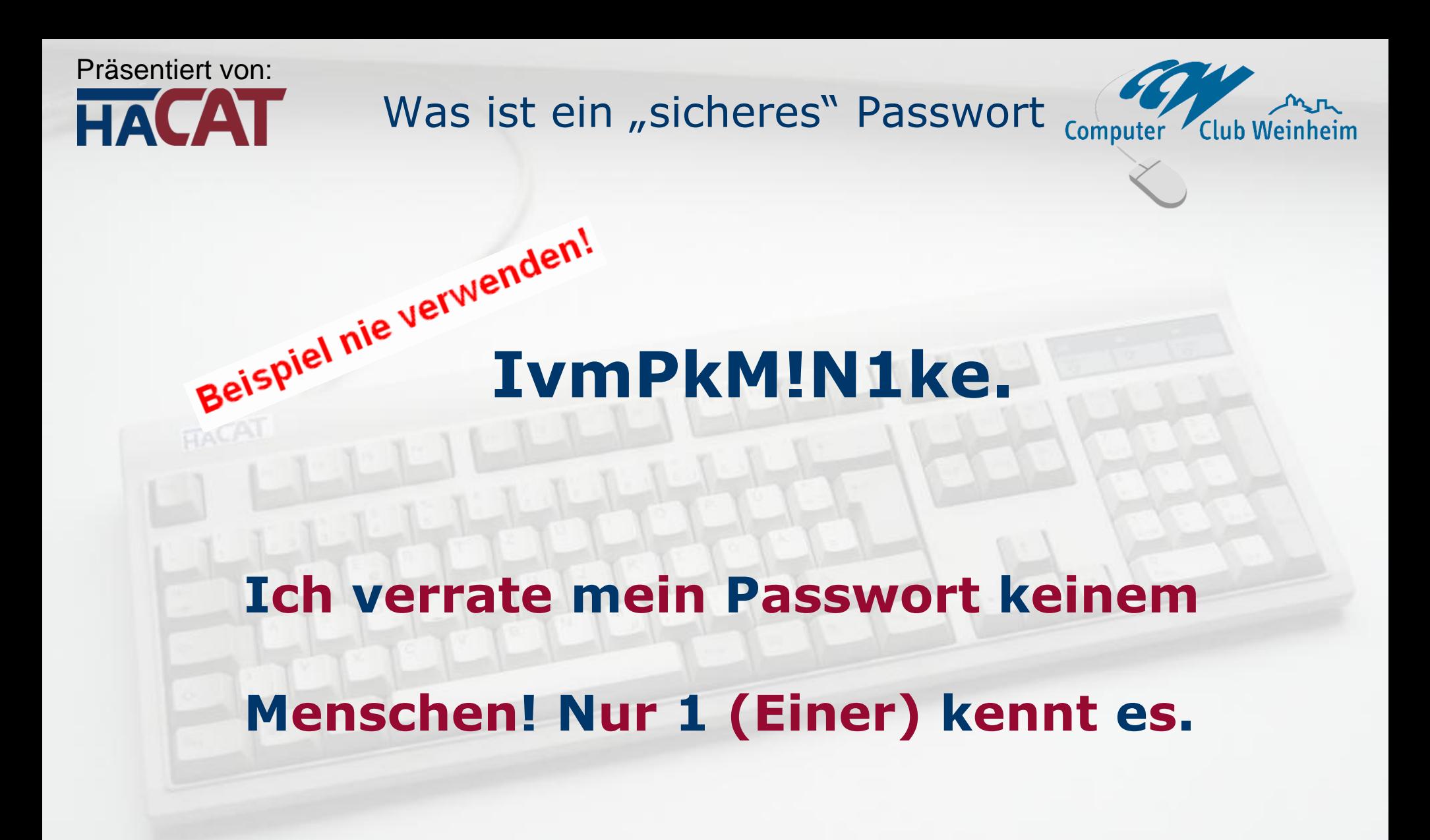

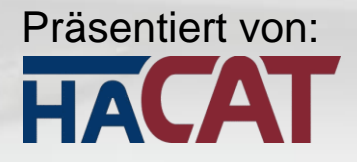

Wie kommen Spammer an Emailadressen

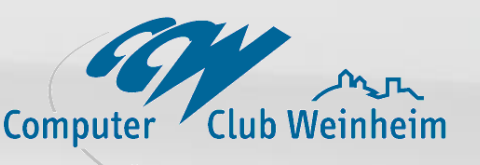

*1. Automatisierte Kombinationen von Namen, Zahlen und Endungen 2. Aus Mailinglisten Nutzen Sie BCC statt CC 3. Aus Newsgroups Verwenden Sie alternative, öffentliche Emailadressen 4. Aus Webseiten Verwenden Sie Bilder statt Klartext für Emailadressen ungenügend: info(ät)xyz.de 5. Über Registrierungsformulare Achten Sie auf die Datenschutzerklärung 6. Über Preisausschreiben und andere Formulare Achten Sie auf das Kleingedruckte 7. Von gekauften Adresslisten 250 Millionen Adressen kosten 70 Euro*

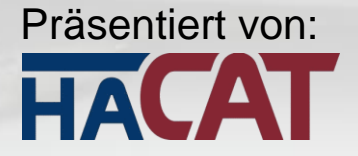

(Vertrauliche) Emails verschlüsseln und signieren

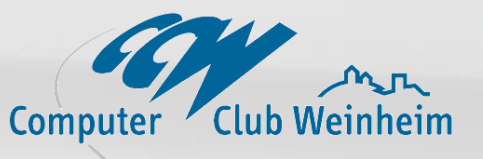

 $P_{GnUPG}$ 

*Verschlüsselung (und Signierung) durch PGP (Pretty Goog Privacy)*

*(Programm Gnu Privacy Guard, kurz GnuPG)*

#### *Public-Key-Verfahren*

*benutzt ein Schlüsselpaar aus öffentlichem und privatem Schlüssel (asymmetrische Verschlüsselung) Der öffentliche Schlüssel des Empfängers dient zu Verschlüsselung einer Nachricht, während nur der private (geheime) Schlüssel des Empfängers diese wieder* 

*entschlüsseln kann!*

*Bei PGP wird die Nachricht symmetrisch verschlüsselt und der verwendete* 

*Schlüssel asymmetrisch verschlüsselt, um Rechenzeit zu sparen.*

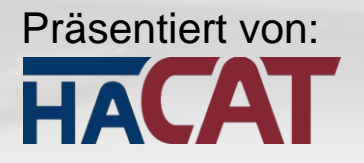

Sicherheit auf Hotel Rechnern - im Internet-Cafe

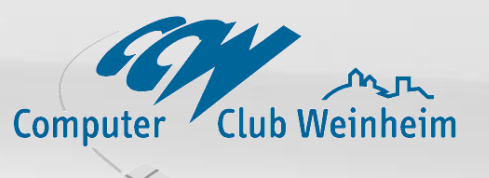

**A** Vertrauen Sie auf gar nichts!

- Prüfen Sie Aktualität des Virenscanners
- A Haben Sie etwa Admin-Rechte?
	- Rufen Sie Online-Scanner auf und machen Sie einen Test!
- Machen Sie kein Online-Banking
	- Löschen Sie am Ende den Browsercache
- Kaufen Sie nichts Online

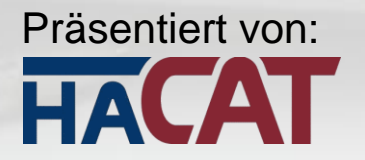

Sicherheit auf Hotel Rechnern - im Internet-Cafe

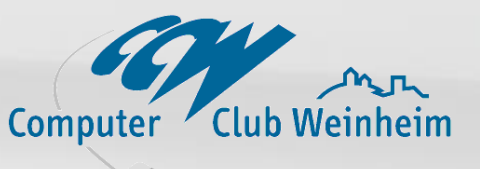

**Booten Sie doch einfach Ihr eigenes System!** (könnte in Ausnahmefällen unterbunden sein!)

Hierfür eignen sich:

Linux Live-CDs und USB-Sticks mit einem System drauf gleichermaßen.

Empfehlung:

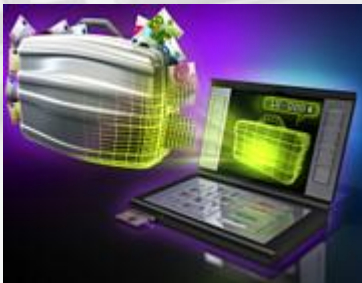

### **c ´t Bankix**

- kein Zugriff auf lokale Laufwerke!
- Speichern auf USB-Stick möglich (Auszüge)

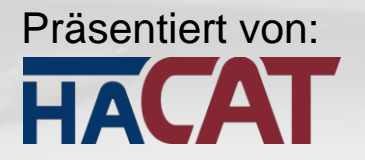

**Absicherung gegen Gefahren** 

### **aus dem Internet**

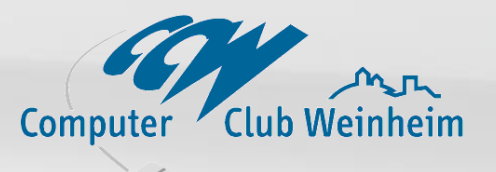

## Ende der Präsentation

### Vielen Dank für Ihr Interesse

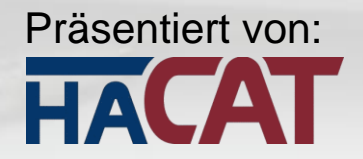

### **In eigener Sache**

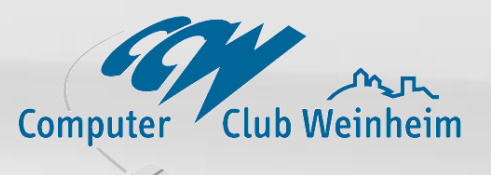

Sonderangebot Komplettüberarbeitung Ihres PCs\*

 Aufteilung der Platte (nachträglich) Aktualisierung des Betriebssystems Aktualisierung der Treiber Durchführung aller (kostenloser) Softwareupdates Sichere Konfiguration und Optimierung Installation v. Sicherheitsprogrammen

statt 142,80 € nur **119,00 €** (incl. MWSt.)

Gültig bei Auftrag bis 15.3.2012

\* Windows XP, Vista, Windows 7